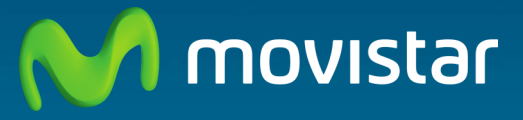

Compartida, la vida es más.

# **Equipo Integrado Fibra Óptica Libertad en una caja.**

**Guía de instalación**

En esta guía se detalla el proceso de instalación del "Equipo Integrado Fibra Óptica", equipo de cliente que te permite disponer de los Servicios de Fibra Óptica de MOVISTAR, conexión a Internet, servicios de telefonía y MOVISTAR TV, en un único dispositivo.

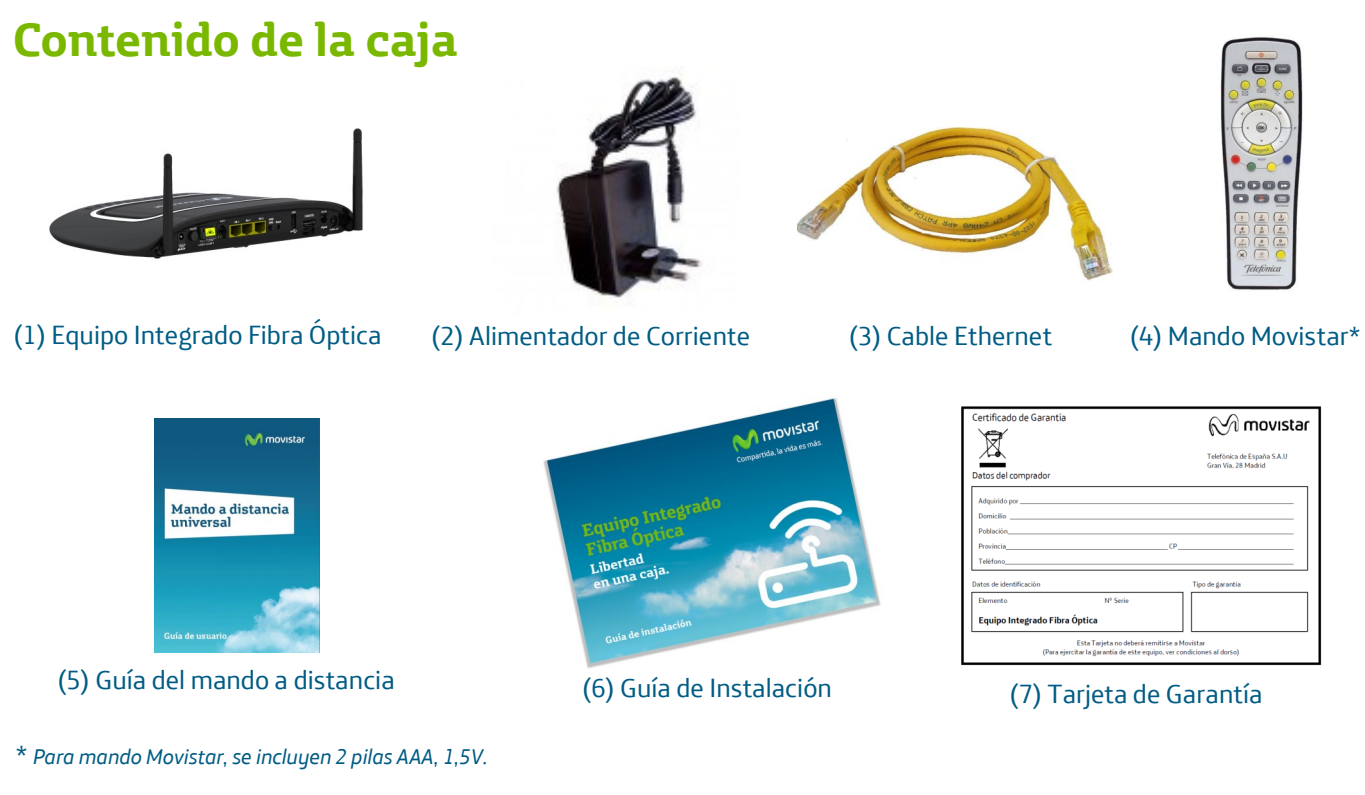

# **Conéctate a Internet**

### **1. Conexión del alimentador de corriente**

Enchufa el alimentador de corriente a la red eléctrica y al conector DC12V-2.5A del "Equipo Integrado Fibra Óptica".

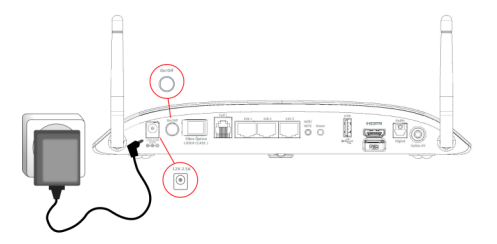

La parte posterior del "Equipo Integrado Fibra Óptica" presenta los conectores y el interruptor que se muestran en la siguiente figura:

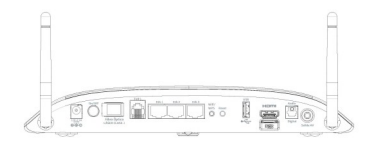

La descripción de los conectores, botón "Reset" y el interruptor, se refleja en la tabla siguiente:

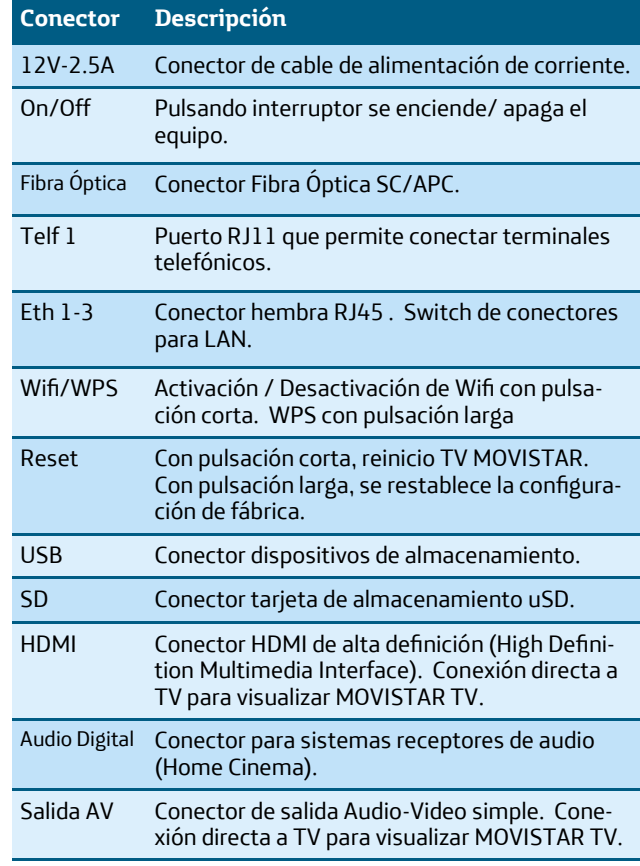

### **2. Funcionamiento de los leds del Equipo Integrado Fibra Óptica**

Enciende el "Equipo Integrado Fibra Óptica" pulsando el interruptor "On/Off" a la posición "ON".

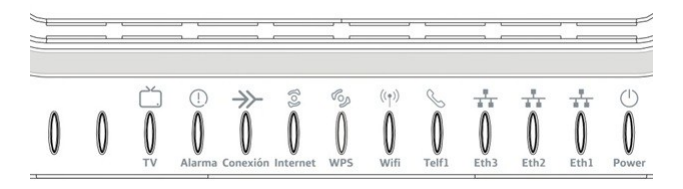

A continuación se presenta una tabla con el significado de cada uno de los indicadores luminosos.

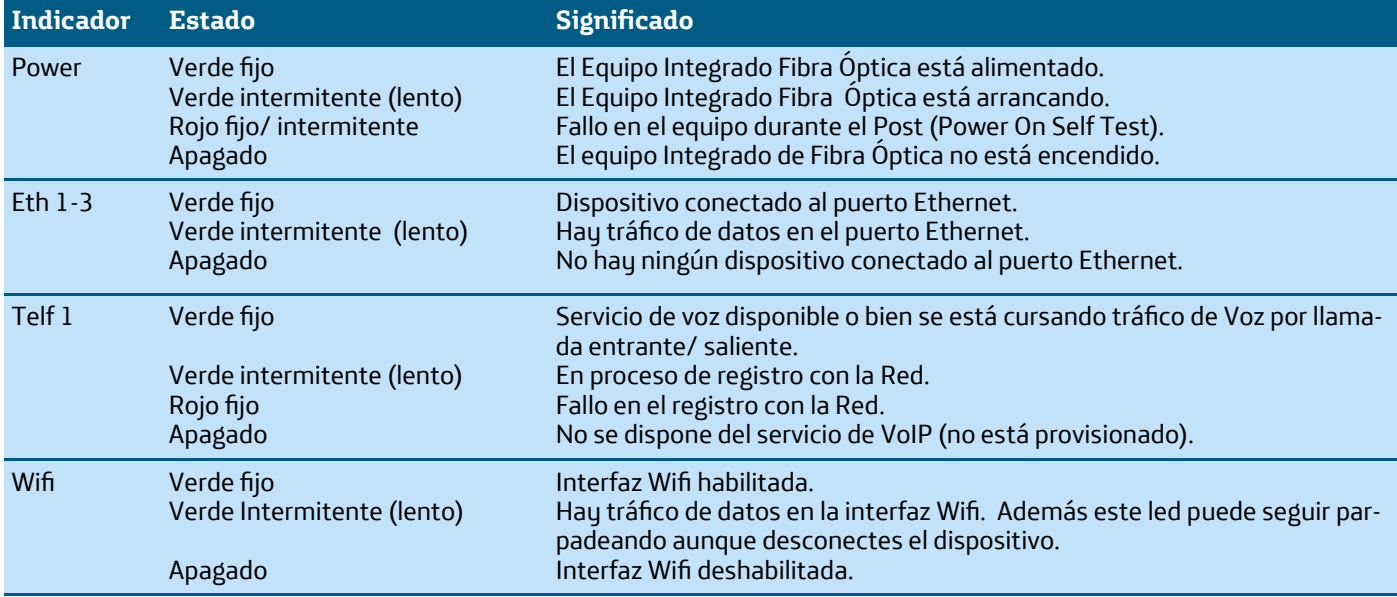

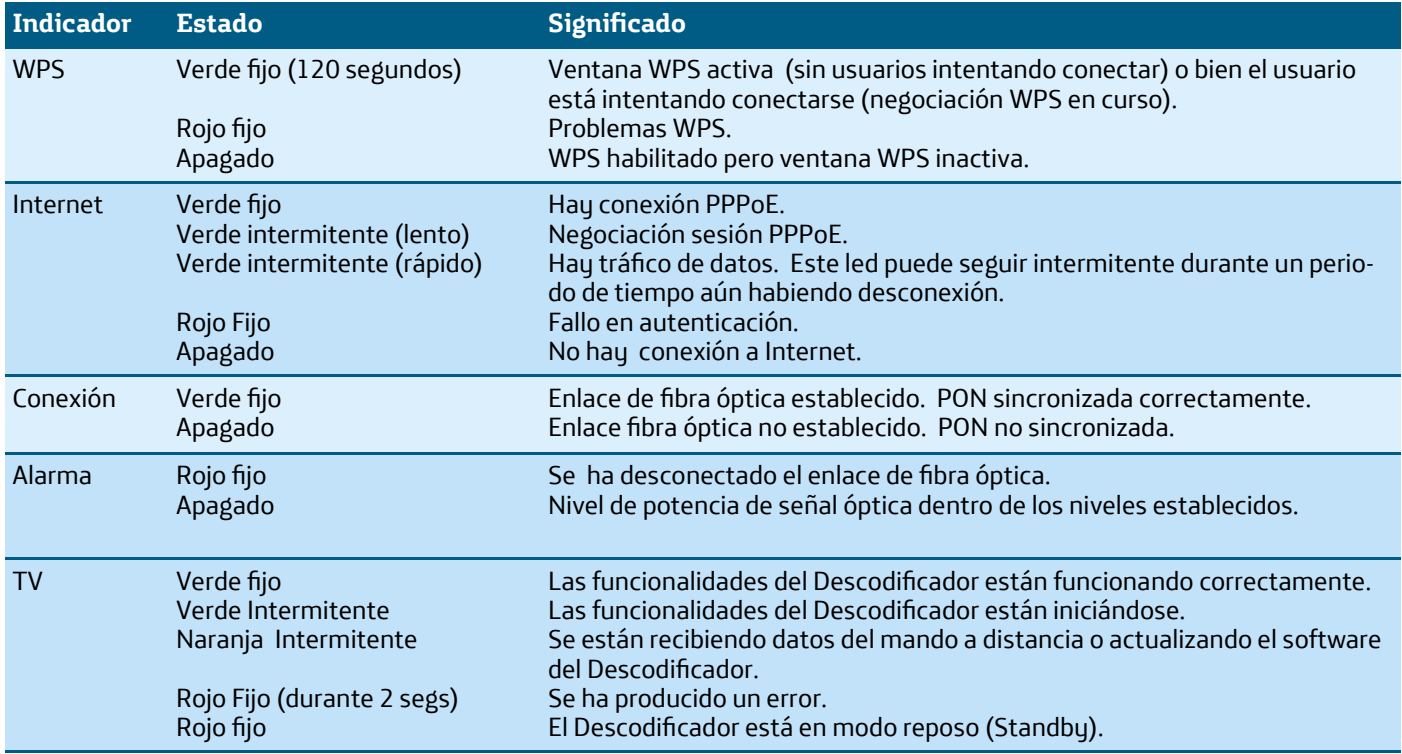

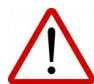

Se indicará que el equipo está en proceso de actualización a través de una secuencia de encendido de todos los indicadores luminosos de izquierda a derecha, con intermitencia lenta y de forma cíclica.

### **3. Encendido del equipo**

Conecta la fibra óptica al puerto "Fibra Óptica" situado en la parte posterior de tu nuevo "Equipo Integrado Fibra Óptica". A continuación, enciende el equipo pulsando el botón "On/ Off", en posición ON. Espera hasta que las luces se pongan en verde como en la siguiente imagen:

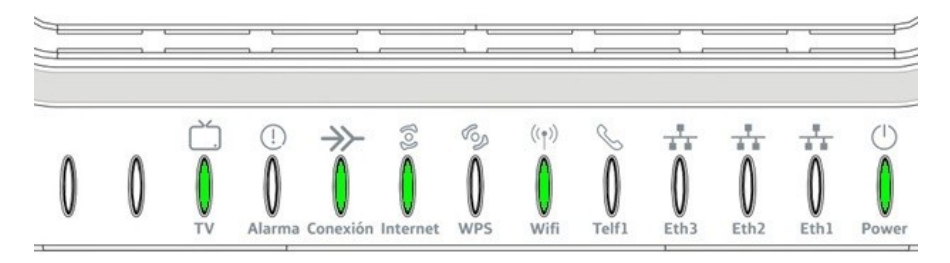

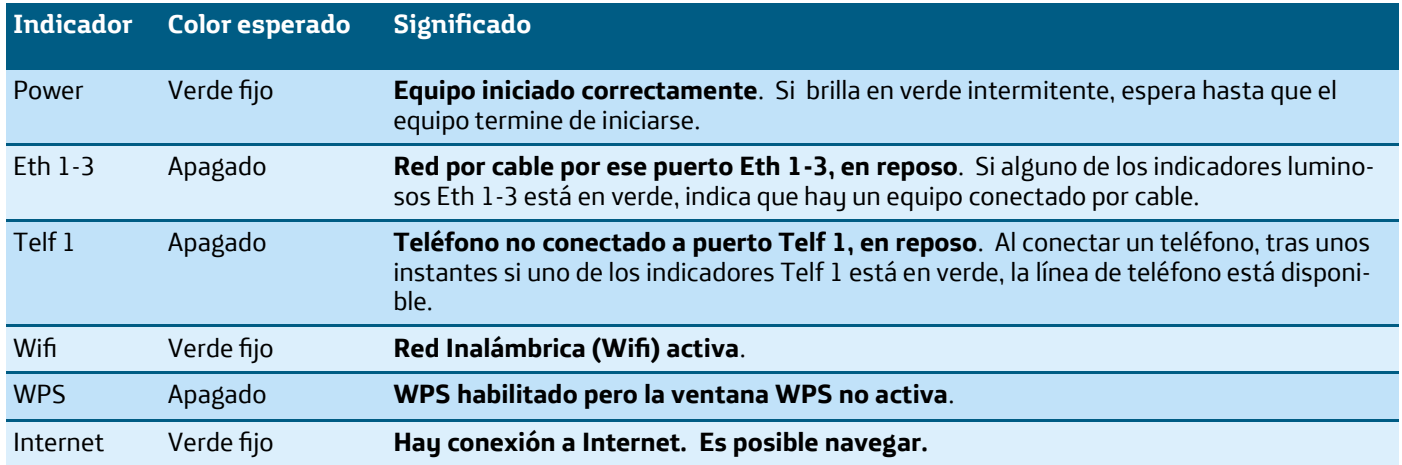

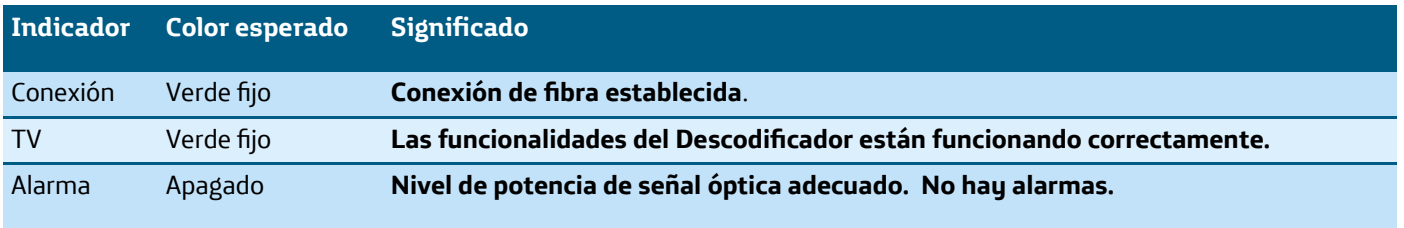

Especialmente en la primera instalación, Movistar puede realizar una actualización del software de tu equipo automáticamente para ofrecerte un mejor servicio y funcionamiento. Dicho proceso de actualización se notificará a través de una secuencia de encendido de todos los indicadores luminosos del equipo de izquierda a derecha, con intermitencia lenta y de forma cíclica.

**Atención**: En ningún caso apagues el equipo ni lo desconectes de la alimentación mientras se realiza dicha actualización, ya que podría dañarse.

Cuando el led Internet verde fijo, significa que el equipo consiguió conectarse a Internet correctamente y es posible navegar.

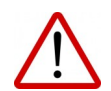

Los equipos proporcionados por **Movistar** están optimizados para que puedan conectarse a Internet sin necesidad de configuraciones.

### **4. Conexión de tu equipo a la línea de Fibra Óptica**

Conectar un extremo del cable de fibra óptica al conector de fibra óptica del equipo y el otro extremo a la roseta óptica en la habitación.

Tras hacerlo, si el enlace de fibra se establece correctamente, el indicador luminoso "Conexión" se encenderá en verde fijo pasados unos segundos.

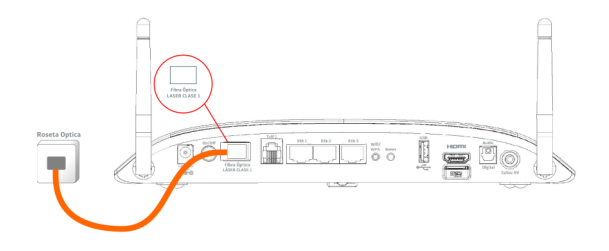

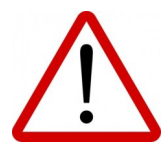

#### PRODUCTO LASER CLASE 1

No mirar por la salida de la Fibra Óptica

### **5. Conéctate a los Servicios de tu Fibra Óptica**

### **5.1 Conexión inalámbrica**

Por defecto, el "Equipo Integrado Fibra Óptica" tiene la red inalámbrica Wifi habilitada, indicado con indicador luminoso "Wifi" iluminado en verde.

En caso de que el identificador "Wifi" estuviese apagado, sigue los siguientes pasos para habilitar la red inalámbrica:

- 1. Localizar el botón "Wifi/WPS" en la parte posterior del "Equipo Integrado Fibra Óptica".
- 2. Presionar botón "Wifi/WPS" y mantener pulsado hasta que el indicador frontal "Wifi" se ilumine en verde.

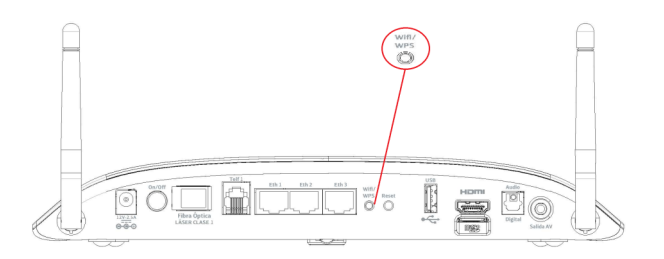

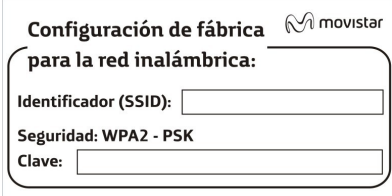

Se tiene que configurar el cliente inalámbrico de tu PC con acceso inalámbrico, de acuerdo a estos parámetros. Consultar apartado "Conexión WPS" para más información.

#### **5.1.1 Conexión con cliente inalámbrico de Windows**

Haz una búsqueda de las redes inalámbricas disponibles. Selecciona la red cuyo identificador (SSID) sea el que aparece en la etiqueta de la parte inferior del "Equipo Integrado Fibra Óptica" y pulsa sobre **Conectar**.

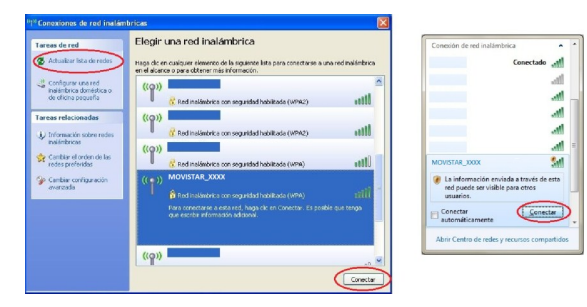

Introduce como clave de seguridad la que aparece en la etiqueta del "Equipo Integrado Fibra Óptica".

**IMPORTANTE**. La clave de seguridad inalámbrica del equipo es de tipo WPA2-PSK y está en formato alfanumérico. Ten cuidado de introducir dicha clave de seguridad tal y como aparece en la etiqueta.

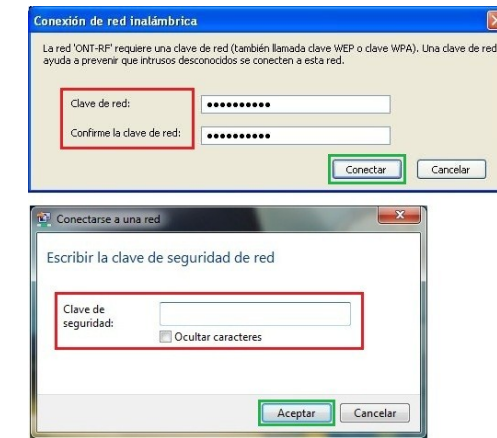

Conéctate a la red inalámbrica pulsando el botón "Conectar" (o "Aceptar" en Windows7).

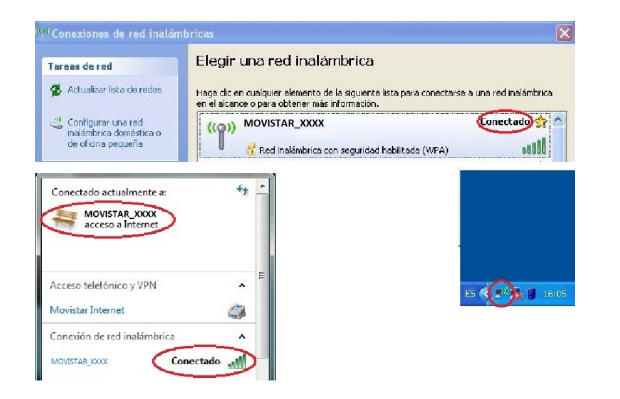

### **5.1.2 Conexión rápida mediante WPS**

El "Equipo Integrado Fibra Óptica" también es compatible con el intercambio seguro de configuración inalámbrica, WPS. Para usar este método de asociación inalámbrica, el terminal que se conecte al equipo, debe ser compatible con WPS.

Presiona el botón "Wifi/WPS" de la parte posterior del "Equipo Integrado Fibra Óptica" durante más de 5segs para activar ventana WPS. El indicador WPS se encenderá en verde fijo. Seguidamente, pulsa el botón "WPS" del terminal a conectar en los próximos 120segs.

Si el indicador luminoso "WPS" parpadea, la asociación de cliente está en marcha. Si no parpadea en los próximos 120segs, la ventana WPS se cerrará y el indicador WPS se apagará de nuevo

### **5.2 Conexión con cable Ethernet**

Conecta un extremo del cable Ethernet al conector Ethernet de tu PC y el otro extremo a uno de los conectores del "Equipo Integrado Fibra Óptica" etiquetados como Eth1 a Eth3.

Enciende el PC/Portátil. El indicador "EthX" correspondiente al conector donde se conectó el cable Ethernet se iluminará en verde pasados unos segundos.

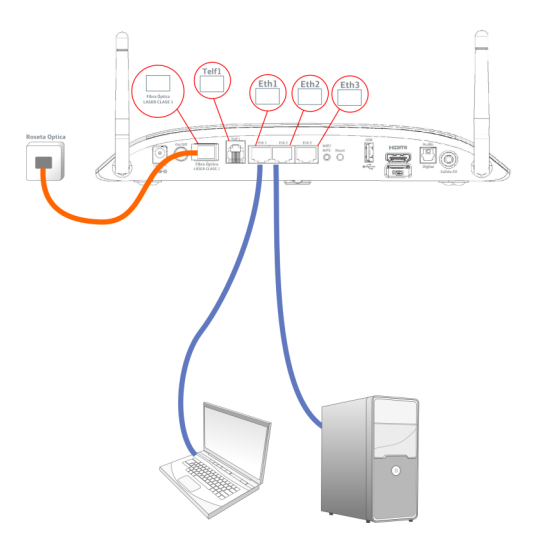

### **5.3 Conexión de teléfono**

Conecta el extremo libre del cable de teléfono al conector del "Equipo Integrado Fibra Óptica" etiquetado como Telf 1.

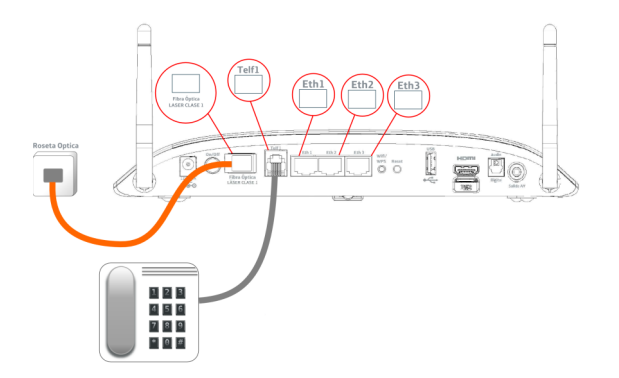

El indicador luminoso "Telf 1" correspondiente al conector donde se conectó el teléfono se iluminará en verde pasados unos segundos.

### **5.4 Conexión a Movistar TV**

Según las características del televisor, puedes conectarlo al Equipo Integrado a través de los conectores HDMI y Salida AV del "Equipo Integrado Fibra Óptica". A través de conector Audio Digital para conectar a receptor de audio (Home Cinema).

Los indicadores luminosos "TV" y "Conexión" deben estar iluminados en verde para disfrutar de Movistar TV.

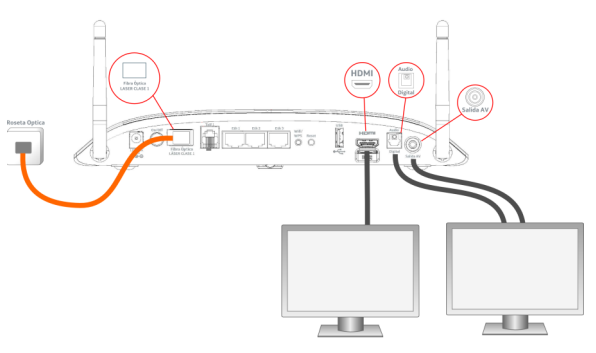

Cables a utilizar (HDMI(1), Audio Digital(2), AV(3)):

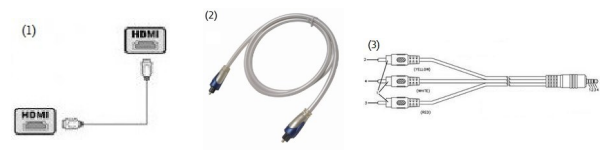

Seleccionar en el televisor la entrada que corresponda, según se haya conectado éste al "Equipo Integrado Fibra Óptica".

### **Comienza a usar tu Fibra Óptica…**

**¡Enhorabuena, has completado la instalación de tu "Equipo Integrado Fibra Óptica"!**

Abre tu navegador, conéctate a [www.movistar.es](http://www.movistar.es) u empieza a navegar. En caso de no poder acceder, consulta el apartado de esta misma guía de solución de problemas más frecuentes.

### **Protege los dispositivos de tu hogar (PC, tablets, smartphones,…)**

Una vez conectado al servicio Fibra Óptica es muy recomendable que protejas tu PC y otros dispositivos de tu hogar frente a ataques o intrusiones desde Internet. Si lo deseas, puedes contratar McAfee Multi Access de Movistar, sin cuota de alta ni contrato de compromiso en www.movistar.es, llamado al 1004 o en tu canal habitual.

# **Solución de problemas más frecuentes**

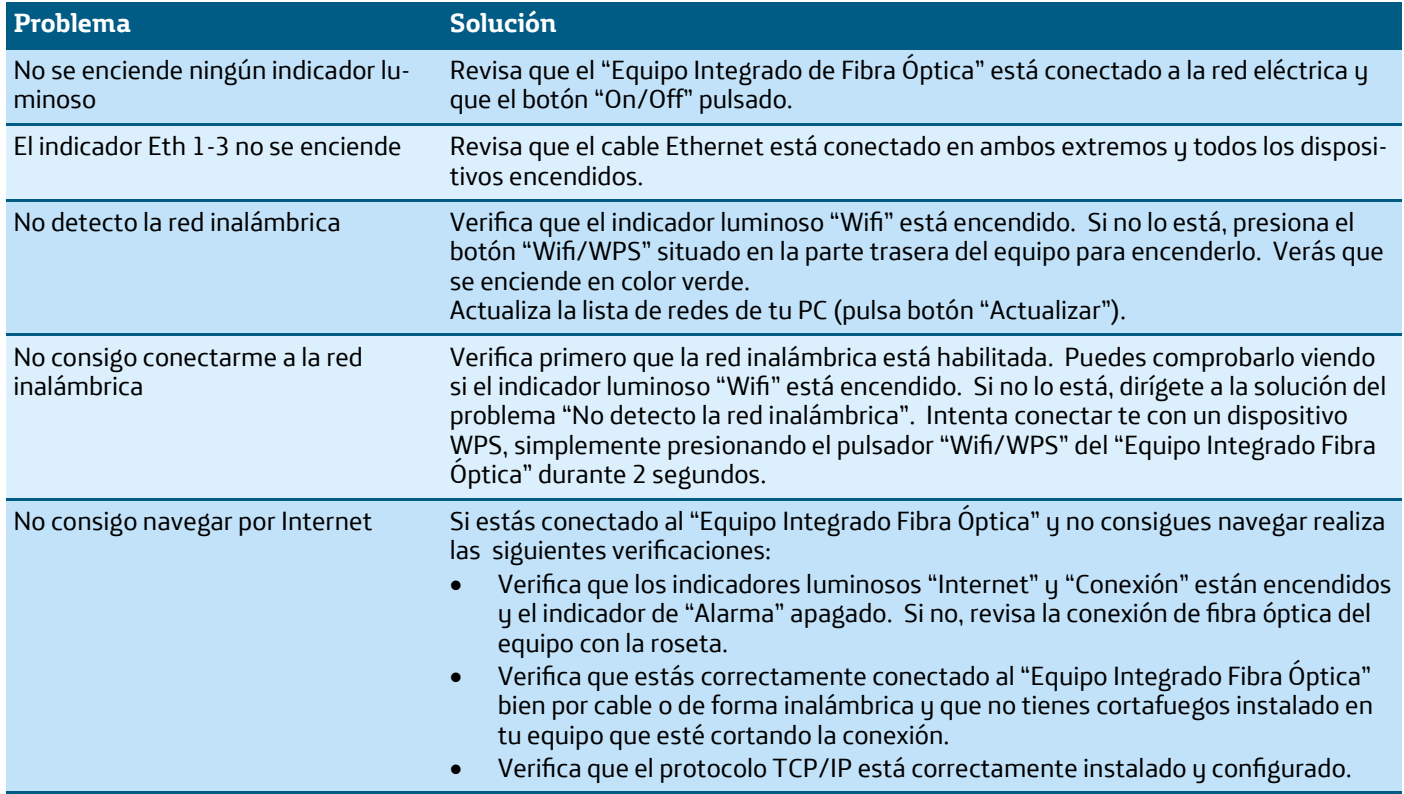

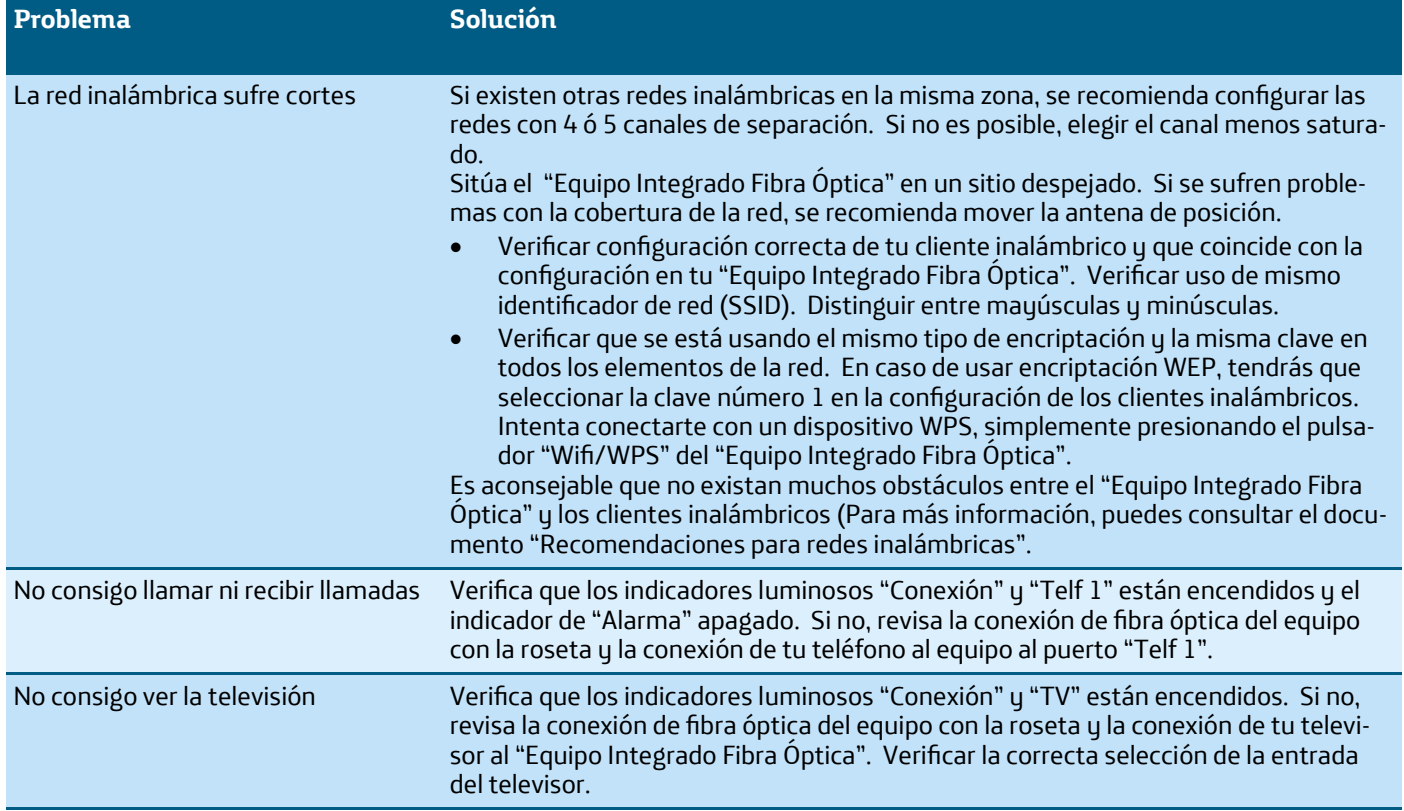

### **Opciones avanzadas de configuración**

Existen varias posibilidades para realizar la configuración de opciones avanzadas de tu "Equipo Integrado Fibra Óptica":

- Utilizando el Portal de configuración remota accesible a través de la dirección [www.movistar.es/configuramirouter](http://www.movistar.es/configuramirouter)
- O bien a través del portal Web del "Equipo Integrado Fibra Óptica", accediendo con el navegador a la dirección asociada al equipo http://192.168.1.1

Tienes toda la información sobre este configurador de opciones avanzadas en la documentación completa de nuestra web.

### **Restaurar a valores de fábrica**

1. Con el "Equipo Integrado Fibra Óptica" encendido, presiona el pulsador "Reset" durante al menos 10 segundos y luego suéltalo.

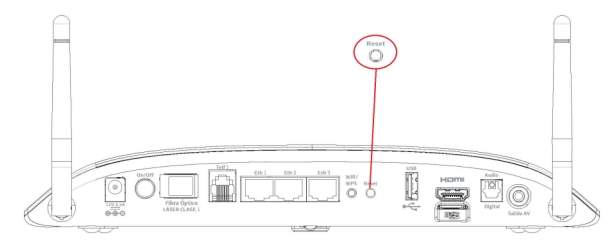

- 2. Transcurridos unos minutos, tu equipo tendrá los valores de fábrica de nuevo.
- 3. Pulsación corta del pulsador de "Reset", reinicio el descodificador integrado de Movistar TV.

# **Atención al cliente**

El servicio de atención al cliente está disponible a través del teléfono y también en internet [www.movistar.es](http://www.movistar.es)

**Centros de Atención Técnica de Movistar y Atención al cliente para ejecutar la garantía del equipo:**

Particulares: **1004** Pymes y profesionales: **900 10 10 10**

(\*) Además, para cualquier consulta sobre Garantía/ Mantenimiento puedes dirigirte también a los teléfonos anteriores.

# **Información adicional**

#### **Telefónica de España, S.A.U. informa**

Deseamos agradecerte la confianza depositada en Movistar al haber adquirido uno de nuestros equipos u te informamos de que para cualquier aclaración, consulta o reclamación, puedes llamar de forma gratuita a:

- Línea de Atención Personal (1004)
- Centro de Atención para Profesionales y Empresas (900 10 10 10)
- Centro de Atención de Empresas (900 12 09 00)

Donde serás atendido por nuestro asesores, o si prefieres, visita la página comercial de Movistar: [www.movistar.es](http://www.movistar.es)

Para obtener información sobre el servicio postventa, consulta la tarjeta de garantía del equipo. Por último indicarte que, para reclamaciones por escrito referidas a esta venta, puedes dirigirte a Telefónica de España S.A.U., Gran Vía 28, 28013 Madrid.

# **Reciclaje ambiental**

No tires nunca el "Equipo Integrado Fibra Óptica" con los desechos domésticos.

Pide información a tu ayuntamiento sobre las posibilidades de una correcta eliminación que no arruine el medio ambiente. Respeta siempre las normas vigentes en la materia.

Los transgresores están sujetos a las sanciones y a las medidas que establece la ley. La caja de cartón, el plástico contenido en el embalaje y las piezas que forman el dispositivo se pueden reciclar de acuerdo con las normas vigentes en España en material de reciclaje.

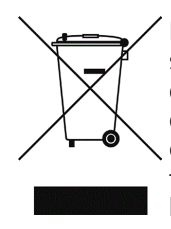

El símbolo del contenedor con la cruz, que se encuentra en el aparato, significa que cuando el equipo haya llegado al final de su vida útil deberá ser llevado a los centros de recogida previstos, y que su tratamiento debe estar separado del de los residuos urbanos.

**Telefónica de España S.A.U., Gran Vía 28, Registro Mercantil: Hoja M-213180, Folio 6, Tomo 13170, Inscripción 1ª, C.I.F.: A-82018474. Empresa adherida al Sistema Arbitral de Consumo**

## **Declaración de Conformidad**

Nombre o razón social: **TELNET Redes Inteligentes, S.A.** Dirección: Polígono Centrovía — C/ Buenos Aires, 18 — 50198 — La Muela (Zaragoza ). Teléfono: 976 14 18 00. CIF: A-50609288 **Declaramos bajo nuestra exclusiva responsabilidad que el producto:**

Equipo: Equipo Integrado Fibra Óptica Marca: Telefónica<br>Modelo: Triwaye – S Triwave –STB País de fabricación: España Fabricante: TELNET Redes Inteligentes, S.A.

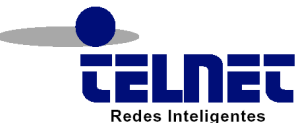

**Es conforme con especificaciones técnicas que le son de aplicación en el día de la fecha según la directiva R&TTE 1999/5/CE del Parlamento Europeo y del Consejo del 9 de marzo de 1999, transpuesta a la legislación española mediante el RD 1890/2000 , de 20 de noviembre de 2000 y en particular con:**

- Interfaz Inalámbrico: IEEE802.11n, compatible con clientes IEEE802.11b/g. Autenticación: IEEE 802.1x, a través EAP. Seguridad: IEEE 802.11i/e
- Interfaz acceso GPON: ITU-T G.984.x ; Interfaz POTs: G.711 A/u, T.38, RTP/RTCP, SIP. Interfaz Ethernet: IEEE 802.3ab 10/100/1000 Base-T
- Compatibilidad Electromagnética: EN 300 328 V1.7.1 (2006-10); EN 301-489-1 V1.8.1 + EN 301-489-17 V2.1.1
- Emisiones: EN 50385: 2002. Seguridad e Inmunidad: EN 60950-1:2006 + A11:2009 + A1:2010 + A12:2011; EN 62311 (2008-11); IEC 60825-1
- Alimentación: ETSI ES 202 874-1 V1.2.1 (2012-05). Condiciones Ambientales: ETSI 300 019 –1-1/1-2/1-3. Resistencia: EN 60068-2-31:2008/-2-32

Asimismo es conforme con la Directiva de Eficiencia Energética ErP 2009/125/CE y su Reglamento 278/2009 sobre requisitos de diseño ecológico para los productos relacionados con la energía. Igualmente es conforme con el Real Decreto RD-208 (Directiva 2002/95) sobre aparatos eléctricos y electrónicos y la gestión de los residuos.

Zaragoza, 02 de Abril de 2014

Fdo. Carolina Villarig Rodrigo Directora General

Este equipo está preparado para su conexión a la red de Telefónica de España, S.A.U., con acceso al servicio de Banda Ancha Fibra Óptica  $C \in 0.341 \, \textcircled{1}$ y su uso está autorizado exclusivamente en España.

### **Glosario**

### **SSID (Service Set Identifier)**

Código incluido en todos los paquetes de una red inalámbrica para identificarlos como parte de esa red. De esta manera el SSID permite distinguir las distintas redes inalámbricas existentes.

### **Clave WEP**

Clave utilizada para autenticarse al conectarse a una red inalámbrica que utiliza esta encriptación (WEP). Utilizada para encriptar los datos transmitidos

### **WPA2-PSK**

Wi-Fi Protected Access 2. Sistema para proteger las redes inalámbricas (Wi-Fi). WPA2 adopta la autenticación de usuarios mediante el uso de un servidor, donde se almacenan credenciales y contraseñas. Versión certificada del estándar 802.11i. WPA2 permite la autenticación mediante clave compartida (PSK, Pre-Shared Key) siendo necesario introducir la misma clave en todos los equipos de la red.

### **WPS (Wifi Protected Setup)**

Es un estándar promovido por la Wi-Fi Alliance para la creación de redes WLAN seguras. WPS no es un mecanismo de seguridad en sí mismo, se trata de la definición de diversos mecanismos para facilitar la configuración de una red WLAN segura con WEP, WPA y

WPA2, pensados para reducir la necesidad de intervención del usuario en entornos domésticos o pequeñas oficinas. Concretamente, WPS define los mecanismos a través de los cuales los diferentes dispositivos de la red obtienen los credenciales (SSID y PSK) necesarias para iniciar el proceso de autenticación.

### **Direccionamiento dinámico/ estático**

Indica la manera en que Movistar asigna dirección IP a tu línea. Será dinámico si en cada conexión tu equipo se le asigna una IP, pudiendo cambiar. Será estático, si la IP es siempre la misma.

#### **DNS (Domain Name System)**

Servidor de nombres de dominio. Traduce el nombre de dominio a su correspondiente IP.

#### **FTTH (Fiber To The Home)**

Fibra hasta el hogar. Tecnología con despliegue de cables de fibra óptica y elementos de distribución ópticos hasta el hogar de usuario. Tecnología para distribución de servicios avanzados.

### **PON (Passive Optical Networks)**

Redes Ópticas Pasivas. Redes desplegadas en tecnología FTTH. GPON, redes ópticas pasivas con capacidad Gigabit Ethernet.

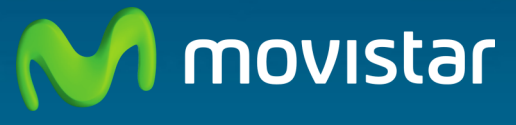

Compartida, la vida es más.

### **Descubre más en:**

**1004 (desde tu móvil o fijo) +34 699 991 004 (desde el extranjero) Tiendas Movistar www.movistar.es**

Versión 1.0

Equipo suministrado por: CIF: A-50609288 Nº Registro REI-RAEE: 001746